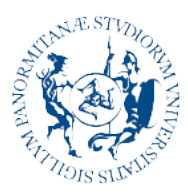

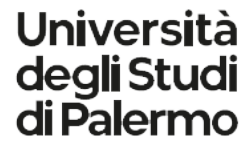

AREA SISTEMI INFORMATIVI DI ATENEO ...... SETTORE BANCHE DATI DEL PERSONALE, WORKFLOW DOCUMENTALE E COORDINAMENTO APPLICATIVI U-GOV

#### **Titulus - Come collegare documenti tra loro**

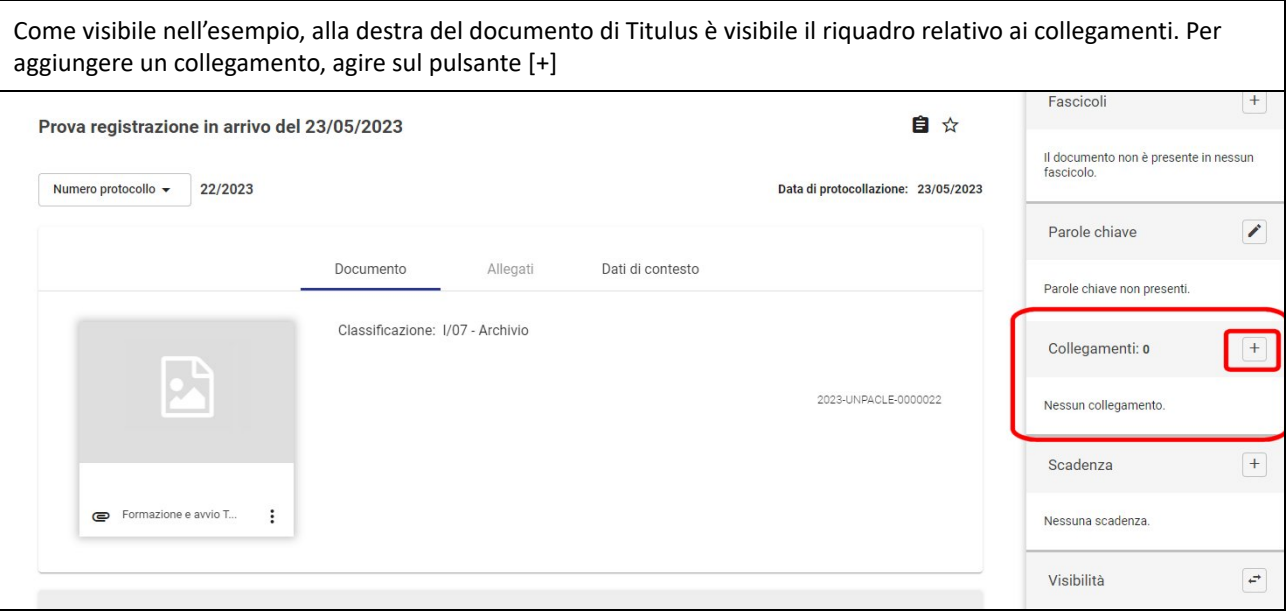

Viene visualizzata una schermata nella quale è possibile indicare i riferimenti univoci (Id o numero di protocollo) del documento da collegare. In alternativa è possibile effettuare una ricerca di documenti multipli, utilizzando gli altri campi (testo, data del protocollo o della creazione della bozza). Agire quindi sul pulsante [AVVIA RICERCA]

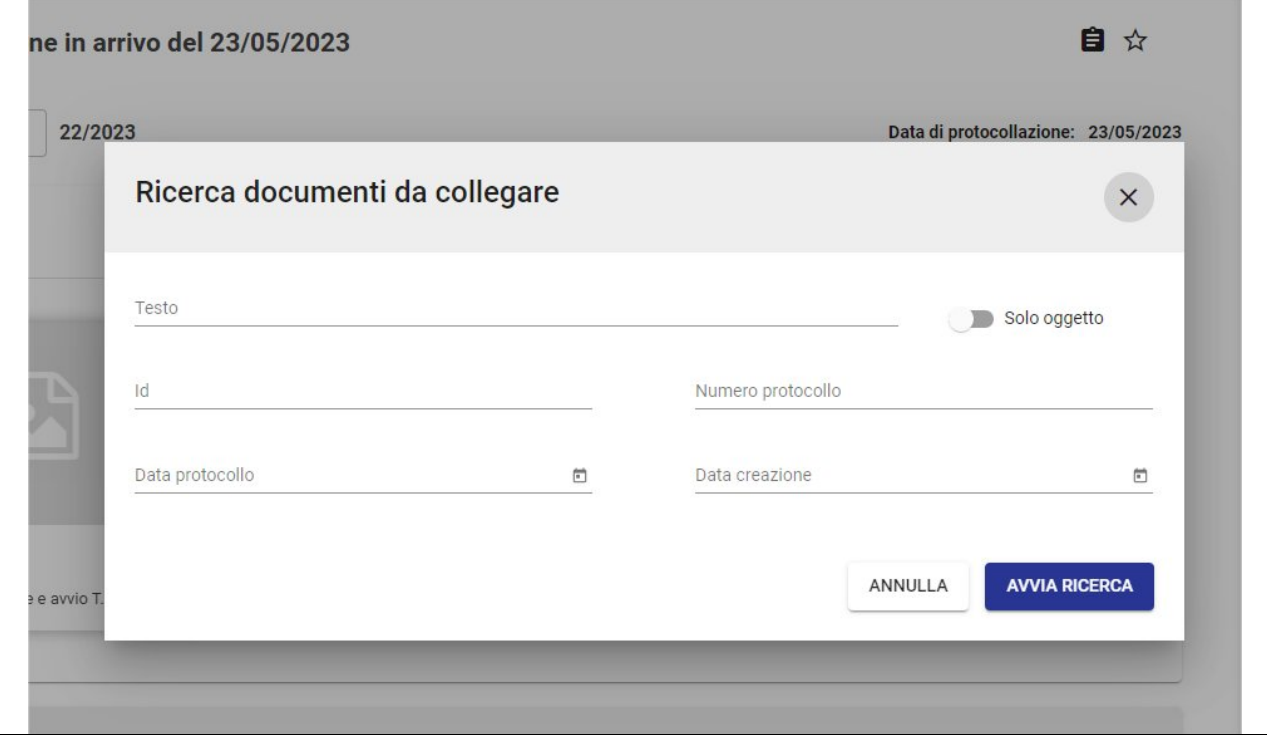

Viale delle Scienze Ed. 11 – 90128 Palermo

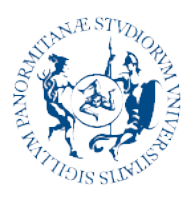

## **Università** degli Studi<br>di Palermo

......

#### AREA SISTEMI INFORMATIVI DI ATENEO

SETTORE BANCHE DATI DEL PERSONALE, WORKFLOW DOCUMENTALE E COORDINAMENTO APPLICATIVI U-GOV

Di seguito un esempio del risultato di una ricerca senza parametri univoci (Id o numero di protocollo). Selezionare dall'elenco i documenti da collegare e agire sul pulsante.<br>ne in arrivo del 23/05/2023 日以

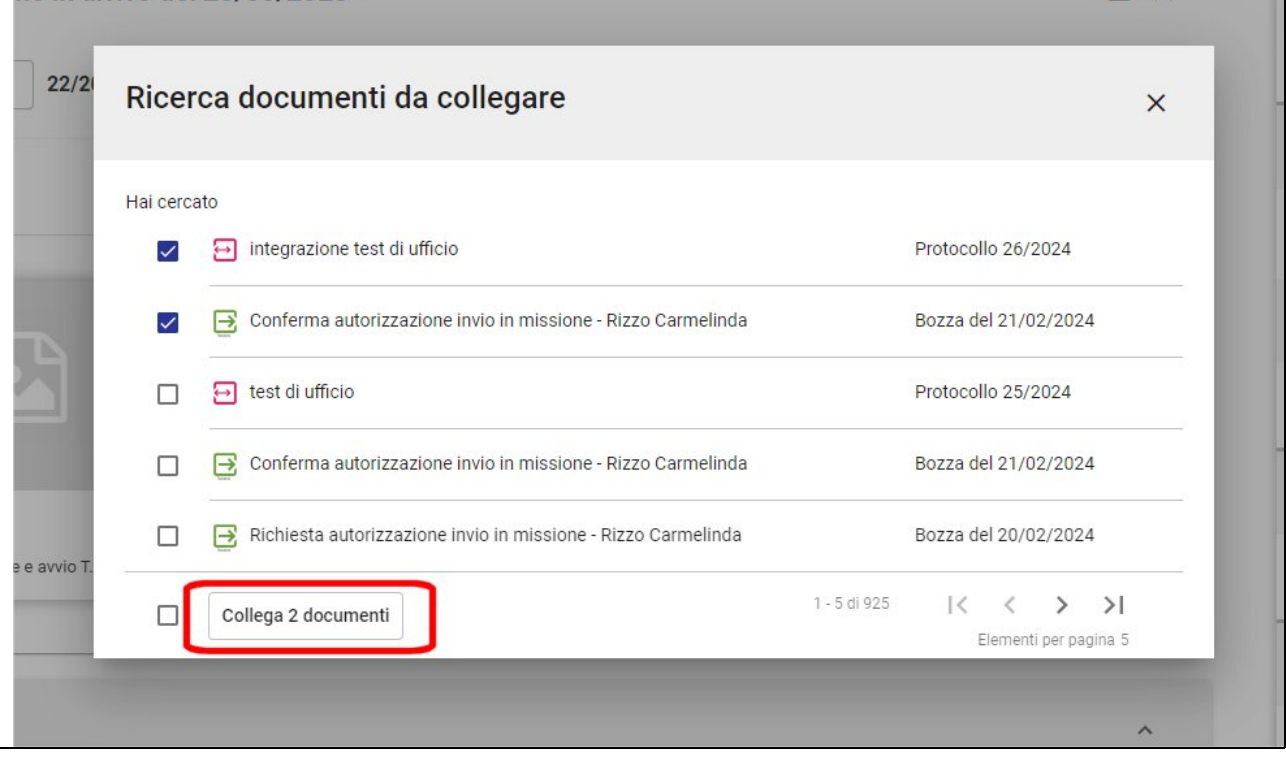

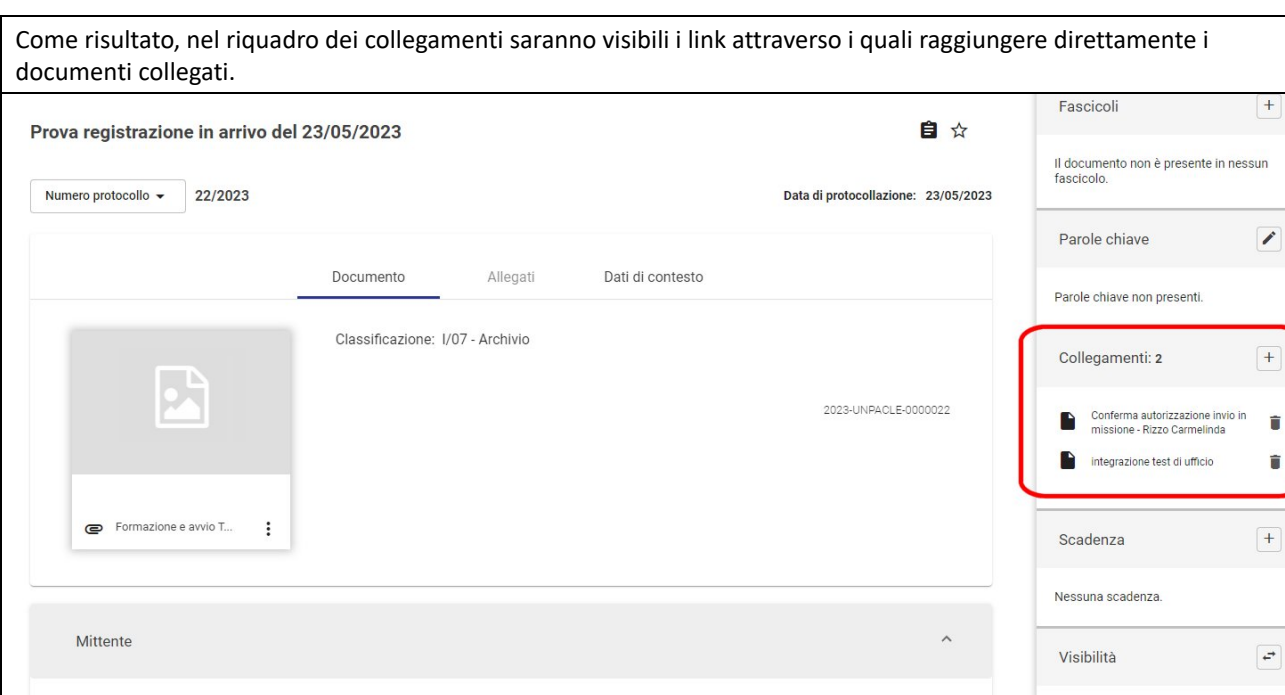

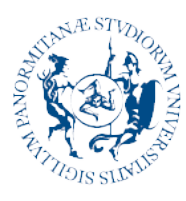

# **Università** degli Studi<br>di Palermo

### AREA SISTEMI INFORMATIVI DI ATENEO

SETTORE BANCHE DATI DEL PERSONALE, WORKFLOW DOCUMENTALE E COORDINAMENTO APPLICATIVI U-GOV

Nell'esempio proposto, ecco come cliccando sul primo link si accede direttamente al documento collegato. Si nota come questo abbia un Id e non un numero di protocollo (può essere una bozza o un documento non protocollato) poiché è possibile linkare anche altri tipi di documenti. Nel riquadro collegamenti è visibile un unico link, ovvero quello al documento "padre", attraverso il quale si può immediatamente ritornare indietro.

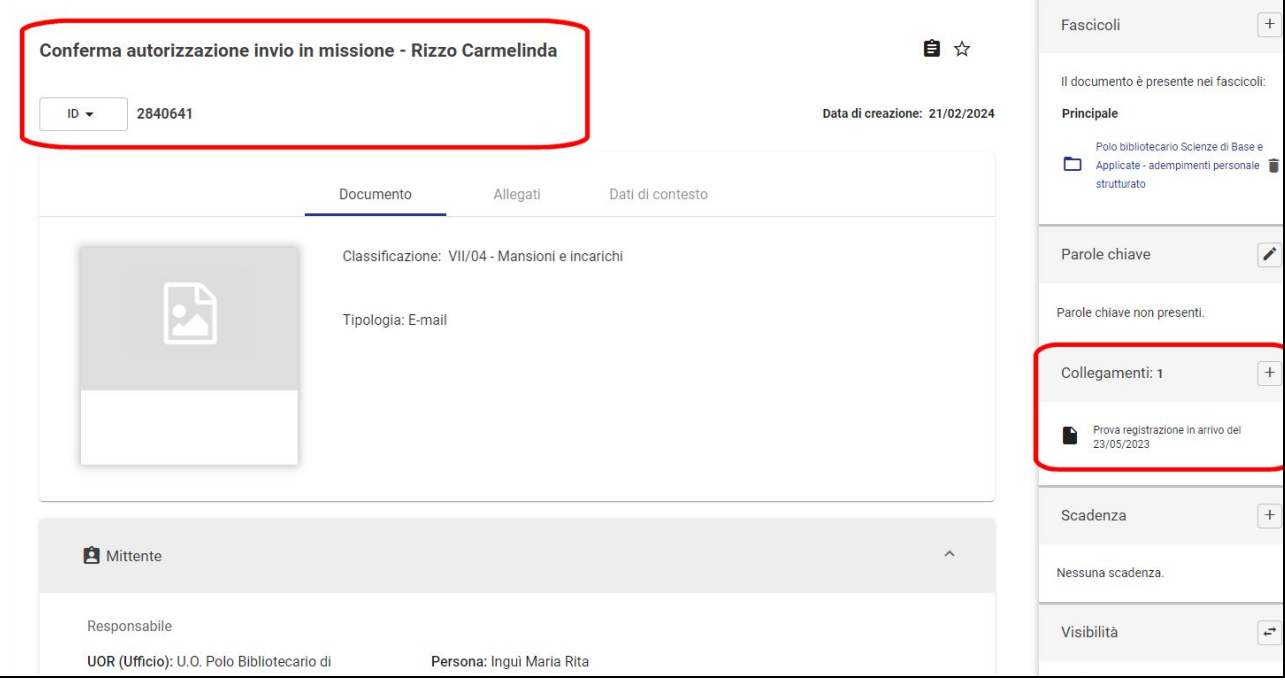

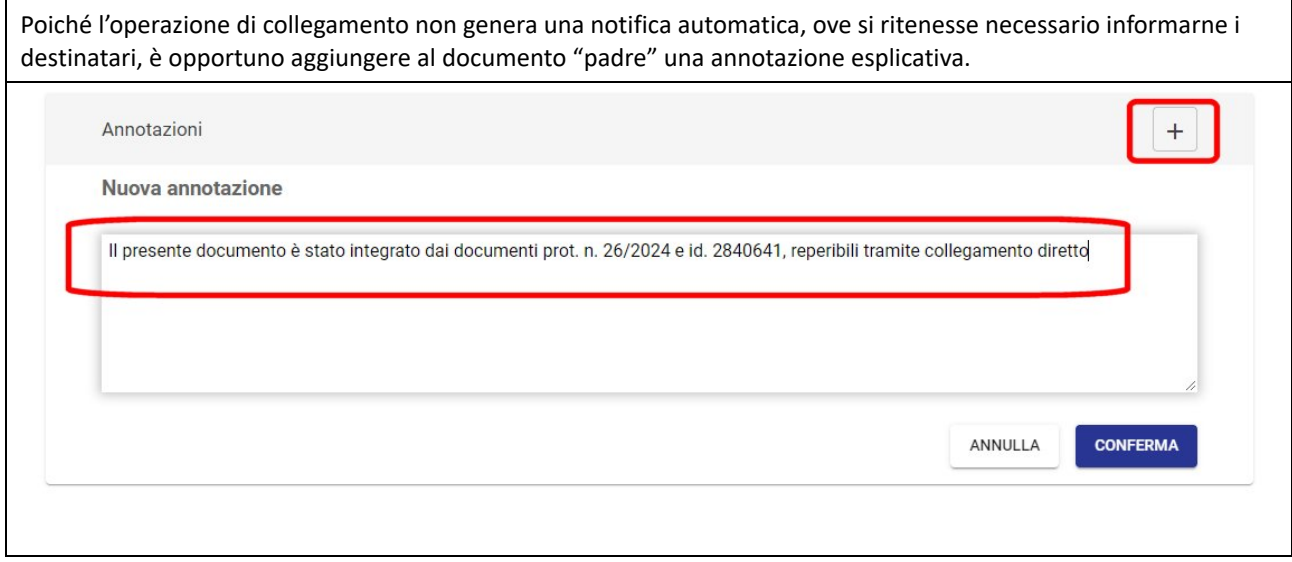